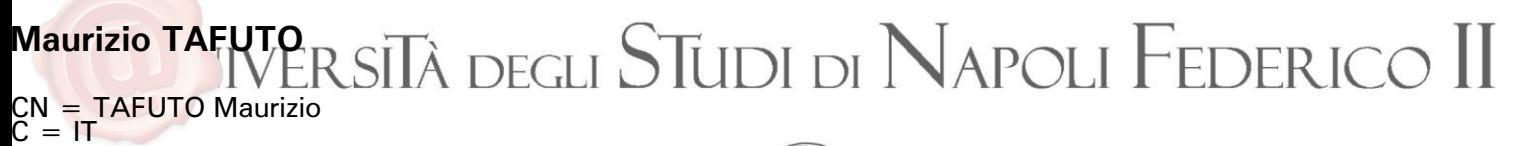

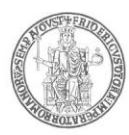

### **AREA DIDATTICA E SERVIZI AGLI STUDENTI SEGRETERIA STUDENTI AREA DIDATTICA GIURISPRUDENZA**

### **DIPARTIMENTO DI GIURISPRUDENZA IMMATRICOLAZIONI AL CORSO DI LAUREA MAGISTRALE A CICLO UNICO IN GIURISPRUDENZA (LMG/01) A.A. 2023/24**

Si comunica che nell'ambito del corso di laurea magistrale a ciclo unico in Giurisprudenza (classe LMG/01), anche per l'a.a. 2023/24, è stato attivato, in via sperimentale, un canale (cattedra) di insegnamento ulteriore, attraverso il quale la didattica verrà impartita in modalità mista.

In particolare, le modalità di erogazione della didattica nell'ambito di questa sesta cattedra saranno a distanza ed in modalità sincrona con il docente presente nella sede accademica. Le modalità sperimentali citate riguarderanno solo le materie previste al primo anno di corso.

Quindi, alle cinque cattedre già esistenti, distinte secondo i raggruppamenti alfabetici già previsti, nelle quali la didattica verrà erogata esclusivamente in presenza, verrà affiancata un'ulteriore cattedra con le caratteristiche descritte.

**Il numero degli iscrivibili per questa nuova cattedra è di 230 studenti**. Coloro i quali sono interessati ad accedere dovranno presentare una domanda di preiscrizione al corso di laurea magistrale di cui sopra, attraverso la procedura telematica presente all'indirizzo web: [www.segrepass.unina.it,](http://www.segrepass.unina.it/) seguendo le istruzioni sotto indicate. La presentazione della domanda non comporta il pagamento di alcun contributo e non è vincolante per la successiva immatricolazione al corso di studio suddetto.

### *Le preiscrizioni saranno aperte fino alle ore 12.00 del giorno 14 luglio 2023.*

*Entro la settimana successiva* verrà pubblicato nel Portale di Ateneo [\(www.unina.it\)](http://www.unina.it/) l'elenco dei nominativi aventi diritto all'immatricolazione alla VI

# UNIVERSITÀ DEGLI STUDI DI NAPOLI FEDERICO II

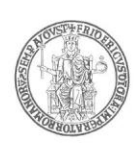

cattedra sperimentale del corso di laurea magistrale a ciclo unico in Giurisprudenza (classe LMG/01). L'elenco verrà stilato in ordine cronologico rispetto alle domande di preiscrizione pervenute.

Napoli lì 26 giugno 2023

Il Dirigente dell'Area Didattica e Servizi agli Studenti Firmato Tafuto digitalmente da **Maurizio TAFUTO**  $CN = TAFUTO$ **Maurizio**  $C = IT$ 

# UNIVERSITÀ DEGLI STUDI DI NAPOLI FEDERICO II

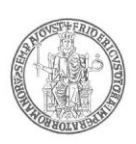

#### **ISTRUZIONI PER LA PRESENTAZIONE DELLA DOMANDA**

Per la preiscrizione alla nuova cattedra sperimentale del corso di laurea magistrale a ciclo unico in Giurisprudenza (classe LMG/01) è possibile presentare la domanda seguendo le istruzioni sotto riportate.

#### **La procedura di compilazione della domanda per via telematica si svolge in due fasi:**

- A) La prima fase riguarda la **Registrazione utente** (Passi da 1 a 9);
- B) La seconda fase consiste nella **Compilazione della domanda** di partecipazione e relativo **Invio della domanda** (Passi da 9 a 17).

#### **Procedura per la prima fase di acquisizione:**

- 1) Collegarsi al sito web di Ateneo [www.unina.it;](http://www.unina.it/)
- 2) Andare alla sezione *"IN PRIMO PIANO*"*;;*
- 3) Selezionare la voce *"Servizi di accesso ai Corsi di Studio"*;
- 4) Selezionare l'opzione *"Registrazione utente"*.

#### **Una volta apparsa la maschera per l'inserimento dati, il candidato dovrà:**

- 5) Provvedere all'inserimento dei dati richiesti;
- 6) Scegliere la password (min 8 caratteri max 16 caratteri), curando di trascriverla su un foglio, in modo da poterla utilizzare successivamente;
- 7) Cliccare il bottone *"Ingresso nel sistema"***;**
- 8) Inserire il codice fiscale e la password scelta;
- 9) Cliccare il bottone *"Concorsi"* e poi *"Compilazione domanda di partecipazione ai Concorsi"* nella sezione *"Corsi di Studio a numero programmato";*

#### **Procedura per la seconda fase di compilazione della domanda:**

- 10) Ripetere le operazioni già effettuate e descritte per la prima fase dal passo 1 al passo 3;
- 11) Cliccare il bottone *"Ingresso nel sistema"***;**
- 12) Inserire il codice fiscale e la password scelta;
- 13) Cliccare il bottone *"Concorsi"* e poi *"Compilazione domanda di partecipazione ai Concorsi"* nella sezione *"Corsi di Studio a numero programmato";*
- 14) Selezionare l'opzione *"Inserimento nuova domanda"***;**
- 15) Selezionare il concorso a cui si intende partecipare;
- 16) Provvedere all'inserimento dei dati richiesti;
- 17) Controllare i dati visualizzati. Per confermare i dati inseriti ed inoltrare la domanda, cliccare sul bottone *"Invio domanda"***;**

E' possibile stampare la domanda cliccando il bottone *"Stampa domanda".*

# UNIVERSITÀ DEGLI STUDI DI NAPOLI FEDERICO II

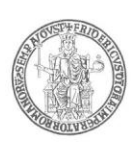

#### **Il mancato inoltro della domanda secondo quanto indicato al precedente punto 17 è motivo di esclusione dalla procedura concorsuale**

**La procedura della presentazione della domanda potrà essere effettuata – 24 ore su 24 – da qualsiasi computer collegato in rete, ad eccezione dei giorni festivi durante i quali, la suddetta procedura telematica, potrebbe essere temporaneamente non disponibile per interventi di manutenzione.**